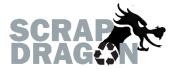

# Scrap Dragon X – Version 3.2.5 Release Notes

\*\*The release notes for 3.2.5 are interactive, so click on the images, where applicable, to get more information on the various new features for this release.\*\*

# **New Functionality/ Enhancements**

## Buy

#### >Ticket Screen

The Search Commodities function has been greatly enhanced and now allows commodities to be searched directly from the Ticket Screen without opening a new window. Commodities can be typed directly into the search bar and added to the ticket from the results dropdown menu.

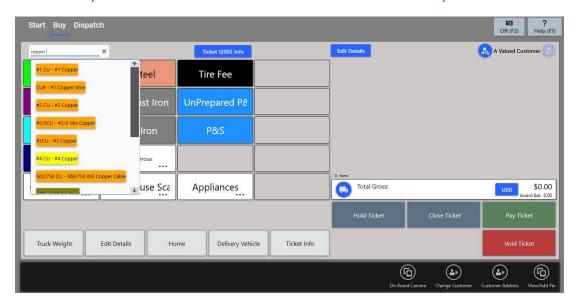

# Dispatch

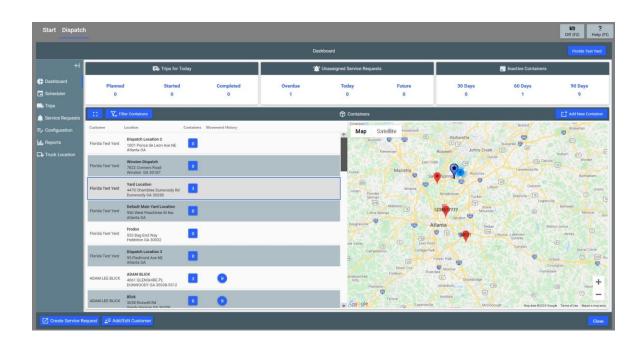

- Dispatch
  - A Google Maps API has been added to the Dashboard screen displaying container locations, service requests and other data in real time.
  - ▶ The Dashboard Screen displays Trips for Today, Unassigned Service Requests, and Inactive Containers at the top of the screen. Each specific piece of data can be clicked on to access more information relating to that trip, service request or container.
  - > Containers can be added and search filters can be applied directly from the Dashboard.
  - > Other Dispatch Screens can be accessed using the tabs displayed on the left side of the screen.

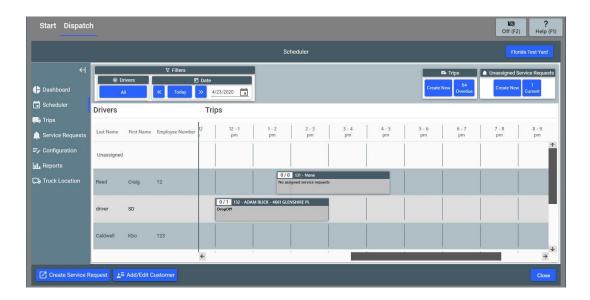

The Dispatch Scheduler displays as a daily planner, showing all trips and the drivers assigned to those trips.

Trips and service requests can be created, assigned and scheduled directly from the Scheduler Tab. Unassigned service requests can be viewed and assigned to drivers.

>Service Requests can be created from any screen in the Dispatch Module. The Service Request screen has been updated to display more information in a cleaner format.

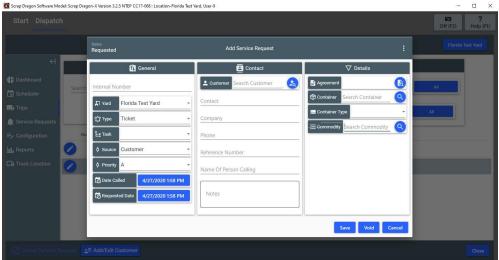

The Trips Tab has added filters and displays trips for specified dates and date ranges. Trips can be edited and service requests assigned to trips can be edited from the Trips Screen.

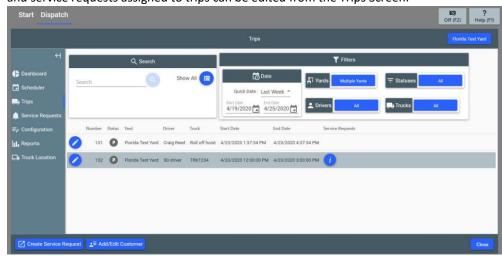

The Service Request Tab has an updated skin and displays Service Requests based on multiple filters.

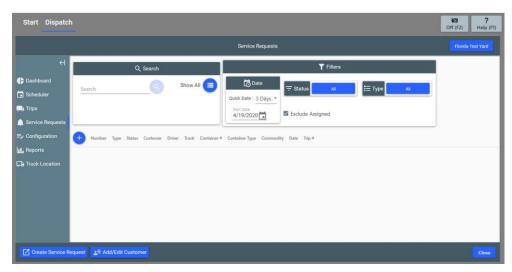

Configuration has a new look and layout providing more ease-of-use and customization options in the Dispatch Module.

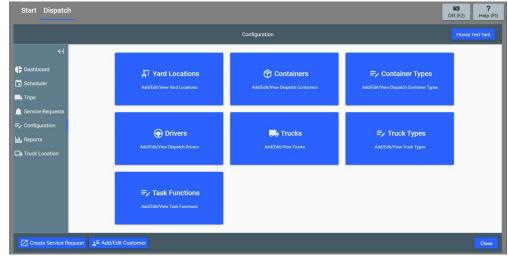

>> Dispatch Reports can be accessed from the Reports tab.

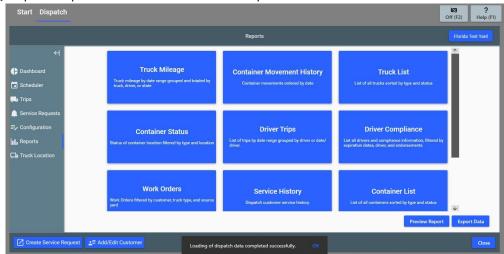

▶ The Truck Location Tab displays a large interactive map showing truck locations.

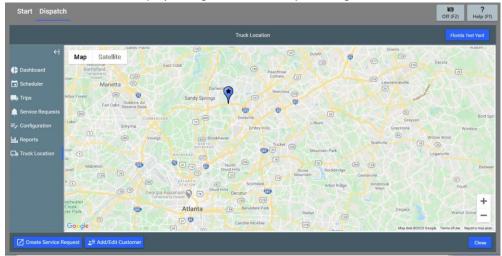

## **Asset Management**

# **≫**UptimePM

> Scrap Dragon X now integrates with UptimePM to provide Heavy Equipment Asset Management directly from Scrap Dragon.

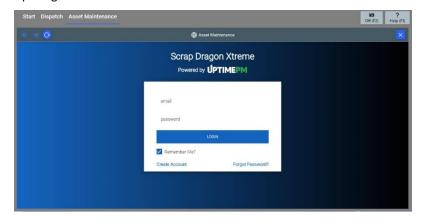

# **New Look**

## **System Configuration**

## > All Screens

> All System Configuration Screens have been updated to the new look of Scrap Dragon X.

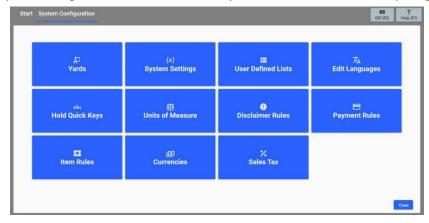

## **Back Office**

## ▶ Configuration

- The Local Computer Settings Screen has been updated to the new look of Scrap Dragon X.
- The Drawer Maintenance Screen has been updated to the new look of Scrap Dragon X.

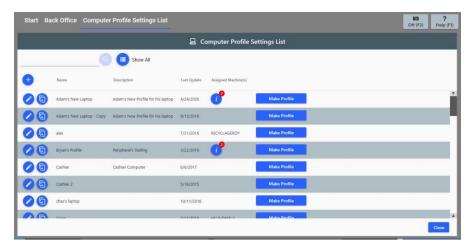

#### Master Files

- The Commodities Screen has been updated to the new look of Scrap Dragon X.
- The Inventories Screen has been updated to the new look of Scrap Dragon X.
- ▶ The Customers Screen has been updated to the new look of Scrap Dragon X.
- The Excel Price Upload Screen has been updated to the new look of Scrap Dragon X.

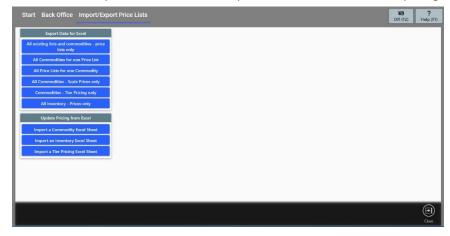

# Admin

# >> All Screens

▶ All screens in the Admin module have been updated to the new look of Scrap Dragon X.

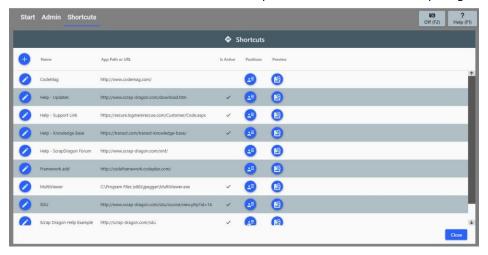